# **>PC\_Update**

**August 2018**

# **Our "Video Production" History**

**We have a long history of being at the "bleeding edge" of Video Production. Today we are using Video Streaming to reach our Members – want to know more ??**

**Full story page [3](#page-2-0)**

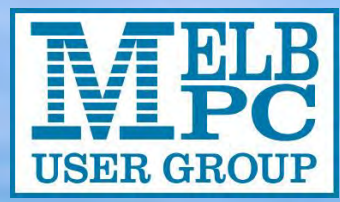

*Photo: John Hall by Ken Chandler*

Rebirthing a laptop – Dave Simpson P: 5 The Month on Yammer - P: 7 Ten Questions – Dennis Parsons – P: 8 Reports – P: 10

**Bookmark not defined.**

**Error! Reference source not found. Error!** 

PC Update – August 2018 Page 19 and 2018 Page 19 and 2018 Page 19 and 2018 Page 19 and 2018 Page 19 and 2018

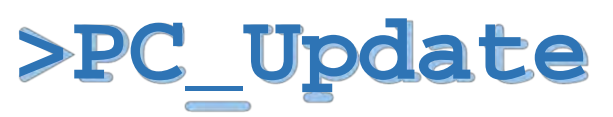

*August 2018* 

### **The newsletter of**

Melbourne PC User Group Inc. Suite 26, Level 1, 479 Warrigal Road Moorabbin, VIC 3189 Phone (03) 9276 4000 Office hours 9.30am-4.30pm (Mon-Friday) emai[l office@melbpc.org.au](mailto:office@melbpc.org.au) ABN: 43 196 519 351 Victorian Association Registration A0003293V

**Editor:** John Hall [editorpc@melbpc.org.au](mailto:editorpc@melbpc.org.au) 

### **Proof Readers:**

Harry Lewis, Tim McQueen, Paul Woolard

### **Librarians:**

Clemens Pratt [cpratt@melbpc.org.au](mailto:cpratt@melbpc.org.au) 9802 5501 Choy Lai [cplai@melbpc.org.au](mailto:cplai@melbpc.org.au)

### **Committee Executive**

President: John Hall Secretary: John Swale

Vice President: Frank Maher Treasurer: Stewart Gruneklee

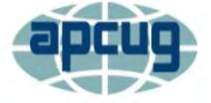

Melbourne PC User Group Inc. is a member of the Association of Personal **Computer User Groups** 

**iHelp – get the help you need with your computer** Ph (03) 9276 4088 [iHelp@melbpc.org.au](mailto:iHelp@melbpc.org.au) [Live chat.](https://app.purechat.com/w/iHelpSIG)

> Prepare yourself for remote iHelp by installing **[TeamViewer](https://www.teamviewer.com/)**

### **Membership application form online**

*Responsibility for content in this club newsletter lies with individually named authors.*

### **Monthly Meeting Live Stream**

Tune in here at 7.00pm on Wed  $1<sup>st</sup>$  Aug to view the Monthly Meeting live over the Internet. Test Transmission usually commences at around 6.30pm [http://tv.melbpc.org.au](http://tv.melbpc.org.au/) 

Photography – Software and Hardware

Check out the new group on Yammer. <https://www.yammer.com/melbpc.org.au/#/thre ads/inGroup?type=in\_group&feedId=15417679>

# **Editorial**

# Apologies from the Editor (and a call for help).

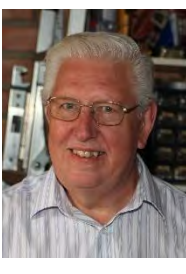

I am sorry but you will see a lot of photographs of yours truly in this edition of our Club Magazine.

As David Stonier-Gibson (our regular Editor) is on an overseas holiday I have had to deputise for him over the past 2 Months.

Unfortunately, I had to go into the Office earlier this week to deal with a legal matter (yes the problems of the past are still refusing to go away) and as a result had to start the Magazine update later than planned.

As we have to obtain permission from the subjects before putting photographs in the Magazine and as I have not received any "Feature Article" from anyone else I decided to write about my own specialist Subject – Video – and gave myself permission to publish a photo of me on the front cover !!!

Obviously, I am having to write this editorial and also the President's Report so two more photos there I'm afraid.

If there is ANYONE out there who has editorial or publishing skills who could deputise for David Stonier Gibson in the future I would be most grateful to hear from you !!!

(Also, I have just learned that one of our Office Volunteers will be leaving us so please contact John Swal[e jswale@melbpc.org.au i](mailto:jswale@melbpc.org.au)f you would like to assist)

# In this issue

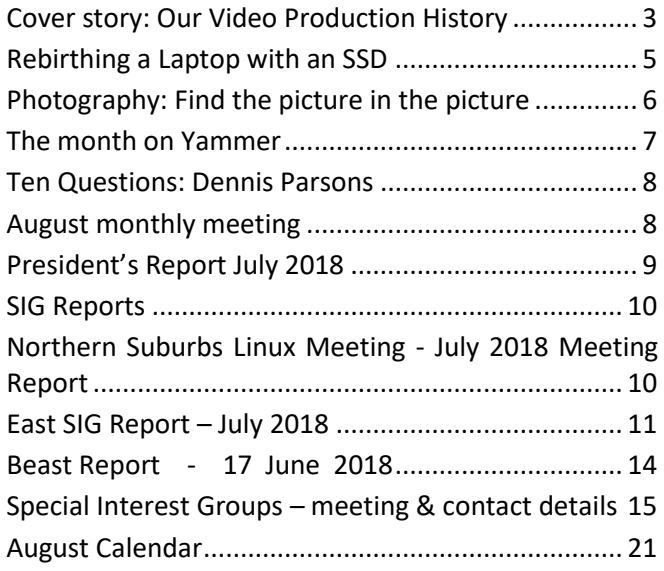

# <span id="page-2-0"></span>Cover story: Our Video Production History

### *Our first "Video Editing SIG" Meeting was held in 1997 – and we still have 3 current "Video Editing and Production Groups" 21 years later.*

*(John Hall – President)* 

**The first meeting of the Melbourne PC Video Editing Group was organised by Albert Vanzet on the 24th of February 1997 at the Michaels Camera Store in Elizabeth Street in the City with 43 attendees.**

*We currently have 3 Video Groups – the "Video Inner East SIG" – which meets at the Ashburton Library from 7:30 to 9:30 on the second Monday of each month.* 

*The "Video Production SONY SIG" which meets on the second Wednesday of the month from 10:00 a.m to 12 Noon at Moorabbin and, last but not least -* 

*The "Video Production PINNACLE SIG" which meets at Moorabbin on the fourth Wednesday of the month from 10:00 a.m. to 12:30 p.m.* 

Whilst our numbers have decreased over the past few years I have been informed by Roger Wragg – (the Sony Group SIG Leader) that a few new attendees have been coming to his Meetings.

The original Video Editing Group was moved by Albert Vanzet to Talbot Road Balwyn because the numbers quickly outgrew the Michaels Meeting Room but very soon the new "non-linear" editing tools came along which required more PC technical skills to run and Lawrie Weston set up a second Group in Dorcas Street, (the Melbourne PC Office at the time).

I joined both groups at the end of 1999 and in 2001 I took over as the SIG Leader from Albert Vanzet and continued to run that group for the next 11 years when I set up the Multimedia and Home Entertainment (MHE) SIG and the Raspberry Pi Mini Computer SIG in Mount Waverley (both of which I continue to run today).

### *"Linear" vs "Non-Linear" Editing*

The "linear editing" Group that Albert set up used Video tapes to copy and cut and paste video clips and in order to move something from the back of the tape to the front you had to wind all the way forward and backwards.

The "Non-linear" editing Groups used expensive "Capture Cards" to copy the Video from tape to PC

Initially it required the very highest performance PC to edit Videos and a 9.1 GB "Video Rated" SCSI Hard Drive which could only hold 30 minutes of Video cost \$600 in 1991 – (I still have the invoice) !!!!

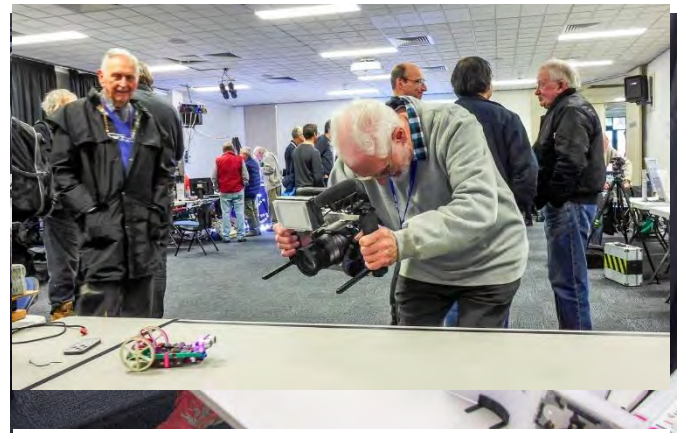

*One way of attracting new Volunteers is by finding people who are clip of the Robomite that David Stonier-Gibson deinterested in passing on their knowledge to the younger generations. signed and built. (Photo – George Skarbek).Roger Wragg (SIG Convenor – Sony Video) shooting a* 

#### *Video Format changes*

Some of the early "linear" Video Cameras used VHS-C tapes which fitted into a Cartridge which could then be played on a full size VHS Deck. However, the Sony Video Cameras (which were the most popular at the time) used formats called Video 8 and Hi-8.

The videos themselves were captured in an "Analog" format on tapes which then had to be transcoded to "Digital" in order to edit them on a PC.

Sony then came out with a "Digital 8" format which recorded on the same tape as a Hi-8 but actually digitised the Video inside the Camera so that it could be copied to the PC without any further transcoding (however it needed a "Firewire" PC Card to do this).

However, most Video Camera manufacturers went straight to the "Mini-DV" format which was stored on a physically smaller tape that allowed them to make the Camcorder smaller and lighter.

(Compact Flash Memory cards came out in 1994 but Video Camera Manufacturers did not take them up immediately because of limited "write speeds". In fact as late as 2004 a consortium of Sony, JVC, Panasonic and others introduced the "High Definition Video" format which still required a Mini DV Tape).

Hitachi released a DVD Recording Camcorder in 2003 but this never gained popularity because of the difficulty in editing the DVD formatted Disks.

### *Improvements in Data Storage and PC Performance*

Whilst Compact Flash cards were introduced in 1994 for still photography their write speeds and capacities simply couldn't handle the 25 frames per second of 352 x 288 Pixel interlaced video from the Camcorders.

Similarly, no PC CPU at that time had the power to capture this in real time and so we had to buy PC "Capture Cards" which had specialised processors which converted the Camcorders analogy video to digital "AVI" format.

These "PCI" cards were notoriously difficult to set up without some detailed knowledge of how a PC Worked and so this was a time of rapid growth in our Video Groups as more people joined Melbourne PC in order to get help from other Members.

By the time that "Standard HDV" with a resolution of 1280 x 720 pixels was released by Sony and others in 2004 the PC Processing power had grown exponentially (Moore's Law) and Digital Video could now be captured by an industry standard "Firewire" card and some specialist Video spec'd Motherboards even had "Firewire" connections built in.

Whilst USB 1.1 was released in August 1998 it simply did not have the transfer speed to handle Video and even when USB 2.0 came out in the early 2000's it needed an external "Capture Device" to convert the Video from the Camcorder into a format that it could handle.

### *Video Compression and Digital Playback*

The "720P" (1280 x 720) High Definition Video standard was deemed not good enough for the larger TV's that were being produced and in 2006 Sony and Panasonic both produced Prosumer "1080P" (1920 x 1080) Camcorders.

At the same time, the Television Manufacturers were making larger and larger screens and Panasonic introduced the World's first 65 inch 1080P Plasma TV in 2005.

The major problem with these new TV's was the lack of High Resolution content. A Standard Definition DVD was only 720 x 576 pixels and the TV manufacturers

had to "upscale" these to look good on a 1920 x 1080

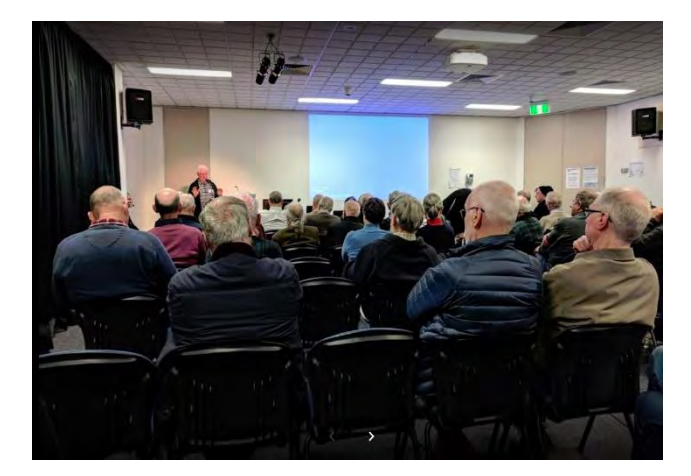

screen. *Our Main Monthly Meeting in Moorabbin which is "live streamed" by our team of volunteers. (Photo Jonathan NG)* 

The Blu-Ray disk and HD-DVD 1920 x 1080 formats were announced in 2005 (with Microsoft and Intel favouring the latter) but Blu-Ray had more industry support and eventually Blu-Ray Players dominated.

However, the Blu-Ray disks had a capacity of up to 50 GB and a transfer rate of 54 MBPS which was beyond the capacity of the regular T.V Station Broadcasts which were still very much "Standard Definition" until High Definition TV Signals started broadcasting in Europe and America around 2010.

### *Video Broadcasting and Live Streaming*

In order to "Broadcast" signals at a rate which TV sets can receive them the TV Stations use a "Codec" to compress the video and the TV Set decompresses it using the same codec.

Whilst Broadcasters can transmit up to 19 MBPS they only have to produce one stream to thousands of TVs– however in order to "Stream" a video on the internet which can started, paused and stopped by each individual viewer at different times the signal must be sent in "packets" which must be compressed from the "Live Stream" that is being broadcast – such as our Monthly Meetings at Moorabbin – and then transmitted via the internet.

When we moved to Moorabbin in 2010 we built a special purpose "Video Streaming" environment which has to compress the Video in real time to a laptop and then transmit it via a dedicated Server in our basement.

We have recently upgraded our Video feed to these facilities and because of its complexity we are experiencing some initial difficulties and I hope that you will join me in thanking the dedicated team of Volunteers who are working hard on rectifying these.

# <span id="page-4-0"></span>Rebirthing a Laptop with an SSD

*Dave Simpson – IHelp Team Leader* 

Over the years I've maintained computers for several friends and families.

One of those friends is an academic and teaches at universities from time to time. Recently My friend came to me and asked me to find her a suitable Laptop for a 'paper' she was ready to write.

I replied saying no problem, I'm aware of a second hand i5 laptop with 8GB Ram and 128GB SSD drive from Ozstock which would be perfect for her.

After recently experiencing a computer security breach at university she wanted me to disable the Wifi feature on the laptop.

She went further and told me she felt increasingly cautious about using Win10 and asked me to find an alternative.

Recently I'd seen a Video made by Brian of Britec computers in the UK. He replaced Win10 with Desktop - Ubuntu 18.04 LTS on a mini PC.

[https://www.youtube.com/watch?reload=9&v=](https://www.youtube.com/watch?reload=9&v=JFbrr0qo0dc&t=36s) [JFbrr0qo0dc&t=36s](https://www.youtube.com/watch?reload=9&v=JFbrr0qo0dc&t=36s)

Then whilst on YouTube I saw another option: TrueOS: Linux or Windows Alternative.

### [https://www.youtube.com/watch?v=eoxluItj1u](https://www.youtube.com/watch?v=eoxluItj1uA) [A](https://www.youtube.com/watch?v=eoxluItj1uA)

I feel pretty capable dealing with Dos or Windows but when it comes to Linux, I'm quite a novice.

I often use tools and such in Linux but when it comes to typing on the command line, I'm lost.

I'm aware that several members of Melbpc are used to using Linux so I thought ask some questions and headed straight to Yammer.

Once I logged in I saw a post put up by Roger Brown on a version of Linux which he now felt he was happy to recommend: Linux lite 4.0

# [https://distrowatch.com/weekly.php?issue=201](https://distrowatch.com/weekly.php?issue=20180709#lite) [80709#lite](https://distrowatch.com/weekly.php?issue=20180709#lite)

This was the clue I needed. There are so many Linux distributions to choose from and Roger's post on this version seemed to be just what I needed.

It seemed to be a very friendly package and made for novices like me. When it boots to the Desktop the help file is front and centre.

I asked Roger if he could help me if I ran into trouble because I figured I may have trouble configuring the OS after I install it. He was happy to help but as it turned out, I didn't have to trouble him.

Even the LibreOffice software was already installed. I set a password protected account login upon boot and disabled Bluetooth and Wifi capability, job done.

I'm impressed, everything 'just works' and it's quite secure.

It's another perfect example of members helping members at Melbpc.

# **IHelp SIG Report**

### Leighton West

Dial Help is now part of iHelp and Mike Allison has been appointed Manager for this function. It is proposed that members who have previously provided a lecture or article for the club will be approached for listing as a contact. This may initially only be recent contributors, however over time it is proposed to include many more members from earlier, who can assist with specific technical advice.

Accordingly the Dial Help function has been move up on our SIG page to reflect its importance to the group and the contacts are now directly listed on the Dial Help page (behind a login).

# <span id="page-5-0"></span>Photography: Find the picture in the picture

### *David Stonier-Gibson*

**A brief tip written on a ship somewhere north of Iceland! Or is it a brief travelogue? You decide!** 

I was in Stockholm a 2-3 weeks ago. As we wandered into the square in front of the concert hall we heard an announcement about a free performance inside. So, why not?

We decided to go inside and rest our weary feet. It turned out to be three young men performing Latin American music.

One of them actually grew up in Cuba, so it had an air of authenticity. They were performing on a small stage setup in the lobby. We got lucky and found two seats in the front row.

So out came my Sony RX100-IV pocket camera to see what I could get, and I rattled off a few shots. I deliberately set a slow-ish-shutter speed, 1/25 or so (can't remember) in the hope of catching some movement.

### *Before Editing*

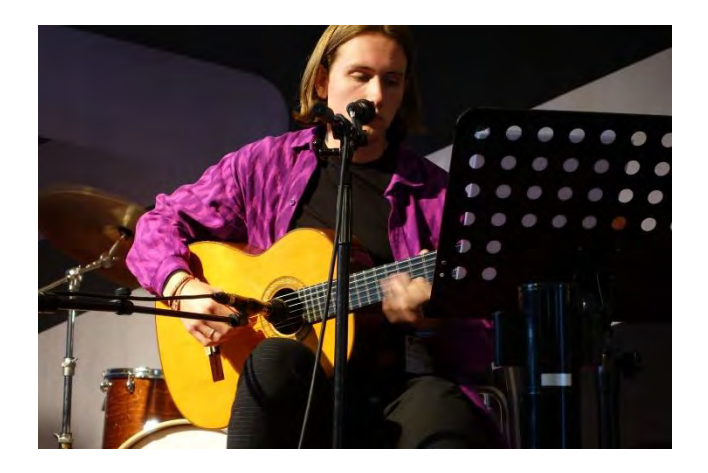

### *After Editing*

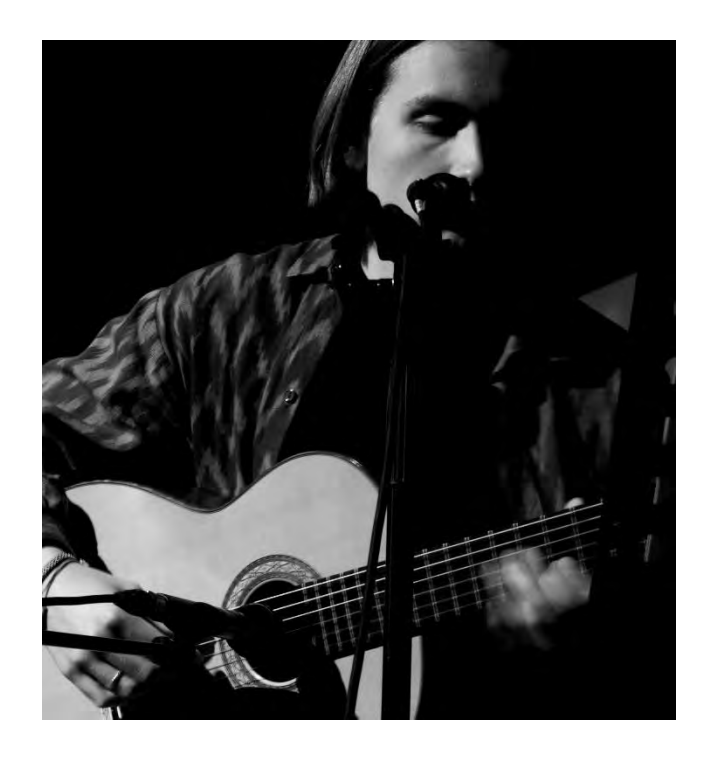

Later, back at the hotel I went over the pictures. Nothing very much worth keeping. But then I spotted an interesting photo within a rather boring photo. A few minutes in Photoshop and I had extracted it.

The moral of the story is to always be on the lookout for an interesting crop or treatment of an otherwise boring picture. Sometimes I have extracted more than one "keeper" out of a single "tosser".

PS: The music was great, and I like how young performers get a chance to perform to the public in a prestigious venue.

# <span id="page-6-0"></span>**V** The month on Yammer *Dennis Parsons and Roger Brown*

**Once upon a time there were newsgroups. Now we have Yammer, the online forum for Melb PC users.** 

### *Group: Health Matters*

There's been some discussion of the pros and cons of My Health Record, how to opt out if desired and how to change the security settings from the default which is basically open slather with no access controls.

Some will be staying in as they feel the advantages of medical professionals having access to all their medical records outweighs the risks. Others are opting out as they don't trust the security of the system or that it won't be open to abuse in future.

# *<https://www.yammer.com/melbpc.org.au/#/Threa ds/show?threadId=1122208597>*

*[<https://www.yammer.com/melbpc.org.au/#/Threa](https://www.yammer.com/melbpc.org.au/#/Threads/show?threadId=1125317132) [ds/show?threadId=1125317132>](https://www.yammer.com/melbpc.org.au/#/Threads/show?threadId=1125317132)*

### *Group: Chit Chat*

Our illustrious absent editor continues to regale us with his adventures cruising the fjords in Sweden, Norway and Iceland, posting a selection of photos of stunning architecture, moody landscapes and wildlife. Well worth the price of admission if you're pining for the fjords!

### *[<https://www.yammer.com/melbpc.org.au/#/Threa](https://www.yammer.com/melbpc.org.au/#/Threads/show?threadId=1127794603) [ds/show?threadId=1127794603>](https://www.yammer.com/melbpc.org.au/#/Threads/show?threadId=1127794603)*

His pictures of the terns in flight were particularly good:

### *[<https://www.yammer.com/melbpc.org.au/#/Threa](https://www.yammer.com/melbpc.org.au/#/Threads/show?threadId=1127393717) [ds/show?threadId=1127393717>](https://www.yammer.com/melbpc.org.au/#/Threads/show?threadId=1127393717)*

### *Group: NBN*

The move to the NBN can be confusing, particularly for people who aren't regular Internet users (if at all) and "just want a phone", especially when they receive letters and marketing material exhorting them to sign **Within it are different groups for members with varying interests. It's also where you are likely to hear club news first. To access Yammer simply have your Melb PC login name (@melbpc.org.au email address) and password handy, click this link: [https://yammer.com/melbpc.org.au/](https://www.yammer.com/melbpc.org.au/) and log in.** 

up NOW!!! to avoid missing out months before it's even available to them.

Judy was at a dinner recently chatting to one such person and rapidly had the attention of half of the table who were similarly puzzled over bundling of phone and Internet, and being offered unlimited data plans. The Yammer discussion centred on the difficulty in finding suitable plans for "phone only" users.

### *[<https://www.yammer.com/melbpc.org.au/#/Threa](https://www.yammer.com/melbpc.org.au/#/Threads/show?threadId=1127927192) [ds/show?threadId=1127927192>](https://www.yammer.com/melbpc.org.au/#/Threads/show?threadId=1127927192)*

### *Group: Photography - Software and Hardware*

This is a new group we've added for "the discussion of technical issues of photography including software and hardware". So come along and discuss the merits of removable lens cameras versus non-removable or the software you use to tweak and catalogue your photos.

*[<https://www.yammer.com/melbpc.org.au/#/thread](https://www.yammer.com/melbpc.org.au/%23/threads/inGroup?type=in_group&feedId=15417679) [s/inGroup?type=in\\_group&feedId=15417679>](https://www.yammer.com/melbpc.org.au/%23/threads/inGroup?type=in_group&feedId=15417679)*

### *DOTW, a weekly feature in the Chit chat group*

**DOTW is a light-hearted look at some of the sillier events of the week. Don't take it too seriously and do pop over to Chit Chat and vote each week.** 

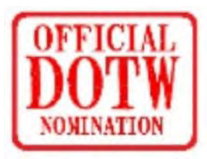

#### **Recent winners of this prestigious award have been:**

- Tim McQueen, about to be switched to NBN and never heard from again!!
- Comedian Andrew Nolch for marking offensive graffiti on the the Princes Park memorial for murdered fellow comedian Eurydice Dixon - apparently as an anti vaccination protest
- Kevin Martin for his truly AWFUL "fish, chimps and mushy bees" joke posted in Chit Chat.

# <span id="page-7-0"></span>Ten Questions: Dennis Parsons

### *Graham Hurford*

**Each month we will ask a club member ten questions. Seven will be constant — every member will be asked the same seven questions. Three more questions will be asked and these three will differ from person to person, month to month. This is not meant to be a psychological profile but just a fun way to get to know someone. Questions can be answered in any way the member chooses.** 

> This month we ask our "This Month on Yammer" editor - Dennis Parsons

> Q: You are stranded on a deserted island. It has no electrical power. What three things would you want to have with you?

> A: Solar powered water still, fishing line and hooks, a large telescope – it would be a shame to waste the dark clear night skies.

Q: If you could make one rule that we all must obey, what would it be? A: Be compassionate

Q: What is your favourite book? A: The Lord of the Rings by Tolkien.

Q: Can you recite a poem and if yes, which one? A: Does Monty Python count?

Q: What morals should we program into intelligent machines? A: The Golden Rule would be a good start.

Q: What's the greatest invention of your lifetime? A: The Internet.

Q: What do you wish you'd invented? A: The perfect ad blocker.

Q: Who makes you laugh more than anyone? A: My kids.

Q: What's the best gift you've ever given?

A: Life – I was a sperm donor for a friend.

Q: What's the most beautiful word in the world or at least one of them.

A: Numinous – the sense of awe and wonder I get looking into a dark moonless sky into the infinity of space. The word might not be beautiful but the meaning is.

# August monthly meeting

Wednesday 1<sup>st</sup> August 2018 –7 pm Sharp.

At *7.00 pm sharp* John Hall will present his President's Report.

Next will come our regular Q&A Session. Bring along your computer related questions and we will all try and find answers for you.

Then our Main Speaker – Daniel Ricardo of Monash University will tell us about their Mars Rover Project

After the break: Stephen Zuluaga and John Hall will show some photos and Videos from our recent "Open Day" in Moorabbin

At about 9:20 George Skarbek will give a short presentation of What's New, with interesting tidbits from around the Internet.

The meeting will close at 9:30 pm. But you are cordially invited to the Waffle SIG afterwards

# <span id="page-8-0"></span>President's Report July 2018

#### *John Hall, President*

#### *Why would new Members join our Group ???*

When I attended my first Melbourne PC User Group Meeting in 1999 I had absolutely ZERO interest in PC's.

My passion at the time was Video Editing and I was making Videos of my young Australian family to send back to my Mother and Sisters in England

When I was moaning about the difficulties I was having in trying to move something that I had recorded at the back of the Videotape to the front of the tape (to use as a Title Sequence etc.) a friend advised me to go along to the "Video SIG" which met in the Senior Citizens Club in Balwyn.

The term "SIG" meant nothing to me but I did find the people in the group very knowledgeable and so I stayed for the free "3 month Trial" and then joined up.

#### *What is different today ???*

Today, many people prefer to use on-line "tutorials" on YouTube etc. and are less likely to want to have to go out in the evening to join a "Club" where they might think that they could be overwhelmed or embarrassed by the technical prowess of the other Members.

I think that we have to face this fact as our SIG Group attendances in general seem to be in decline.

So how can we address this ???

*By sharing our knowledge with our Members "on-line"* 

Our Yammer Service is gaining more Members every week and we must encourage even more to join.

If you haven't had a look at Yammer yet – please follow the links in our "The Month on Yammer" in the article preceding this Report.

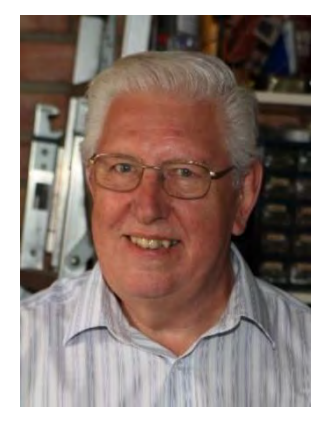

You will find a wealth of knowledge there – and if a topic that you are interested in doesn't already exist – then don't be shy – start one !!!

#### *How else can we reach new Members ???*

In this month's Feature article I recall some of the times when Melbourne PC was at the forefront of Video technology (I believe that we had one of the very first DVD Burners to arrive in Australia).

Many of our members are still at the forefront of Technology (as demonstrated by their exhibits at the recent Open Day in Moorabbin).

I think that we need to get back to that pioneering investigation of new technologies so that we can keep our Members informed of the latest advances in Computing and assist them with their purchasing decisions with their own technology.

We will need more "Volunteers" to join us in these endeavours so please don't be shy, come along to one of our SIG Meetings (such as the Video SIGs in the main article) and introduce yourself to us.

### Our Statement of Purpose

The purposes of the Association are to conduct, on a non-profit basis, activities to help members learn and use systems and devices using various technologies, especially computing, software, and communications technology (including the Internet, personal computers & devices), to achieve the following outcomes:

- Advancing computer literacy;
- Advancing education and the exchange of ideas;
- Keeping members up to date on developments in computer and information technology and helping members to exchange information;
- Representing members in public debate in areas of interest including law reform proposals;
- Engaging with similar organisations; and
- Carrying out activities that benefit the Association

<span id="page-9-0"></span>**SIGs are our Special Interest Groups. Some SIGs are based on shared interest, such as video editing, or genealogy; others are locality based, such a Mornington Peninsula or Casey. Some SIGs chose to submit reports of their meetings to this newsletter, while others run their own websites for member information.** 

# <span id="page-9-1"></span>Northern Suburbs Linux Meeting - July 2018 Meeting Report

### *by David Hatton*

It might have been a coincidence, but there were six apologies from our regular attendees, including some who had temporarily escaped the Melbourne winter for sunnier northern parts of Australia and some who genuinely needed R & R after a bout with the dreaded lurgi. So a smaller audience than usual was able to make the best of a quiet night.

After the usual free ranging discussions that mark the informal "hands on help", it was decided to have two sessions instead of the usual program. As Nick Vespo was unavoidably occupied with client problems, there was no formal Linux News session, and we started with an Open Forum session. Topics included were the suitability of Firefox and other non Google browsers to operate in the Google Hangouts and a short description of some interesting small desktop hardware which was about to be converted to a Linux desktop installation. Podcasts (audio and video) from Twit TV (This Week in Tech) also got a mention. Their website at twit.tv is well worth checking out.

The main session for the evening was presented by Paul Addis - the title of which was "Linux and Microsoft - from 'Cancer' to Co-operation."

Paul started out with a run down on the means of running Linux and Windows on the same physical hardware, namely Multiboot, Virtual Machines, using Wine and using Cygwin, AndLinux or WSL (Windows Subsystem for Linux).

Multibooting setups can only use one system, Linux or Windows, at any given time while virtual machines can allow one system to host a virtual instance of the other, given the appropriate Windows license.

Wine runs Windows programs on Linux by mapping the Windows application program interface (API) to Linux functions. dll's used in this process are not the Windows dlls, but (mainly) versions created by Wine from the API documentation. Not all Windows dlls are documented so "Here be Dragons"! A commercial version of Wine called Crossover is also available.

Cygwin, started in 1995, is a way of running Linux and Unix programs in a Windows environment, and is currently supported by RedHat and volunteers. Programs created via Cygwin are normal Windows programs, and include ports of KDE 3, Gnome, Xwindows and Apache.

An alternative to Cygwin is AndLinux, an Ubuntu based system for 32 bit Windows only. This uses a kernel intended to run natively in Windows.

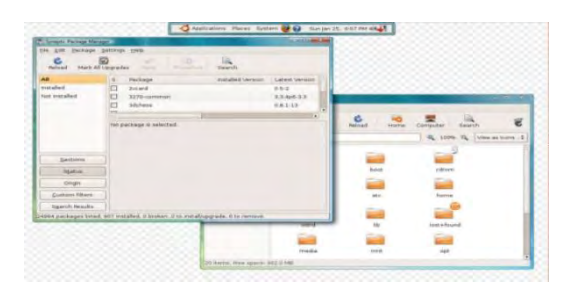

Two Linux applications running under AndLinux.

Paul then gave a summary of the changes in the attitude of Microsoft from the low point when Linux was regarded as a "cancer" to the changed attitude of the present time, culminating in the release of the Windows Subsystem for Linux. (WSL).

WSL is a windows 10 only add on that needs to be enabled prior to using it. Developed by Microsoft and Canonical, WSL translates Linux requests to ones understood by Windows, a sort of reverse Wine. It uses a special version of Ubuntu apparently only available from the Windows store.

Only Linux programs not needing a GUI work straightforwardly - making a GUI work is somewhat hit and miss at this stage.

Paul then demonstrated Linux command line utilities running under WSL, as well as a couple of simple GUI applications he had managed to get working.

An interesting look at a situation which has attracted some robust comment.

# <span id="page-10-0"></span>East SIG Report – July 2018

### *Neil Muller*

The July meeting opened with M.C. **Paul Woolard** welcoming members, followed by Q&A conducted by **Dave Botherway** in George's absence.

- Q: I've been told that Windows 10 upgrade 1803 resets all your privacy settings. Is that true?
- A: Yes it is true and that's why many of us use a free program called **ShutUp10** to turn off about 65 different privacy parameters. If you don't like that program, Stuart Bedford recently gave a presentation on a similar program called **Privacy Repairer.** I suggest you don't use the default option of Privacy Repairer. My computer worked okay at the time, but a week later I discovered Cortana wouldn't work. I found Cortana had been turned off by Privacy Repairer and this cost me a week of work. In the days of Vista and Windows 7, it was usual for the software to create Restore Points before doing an update. Many other programs still create Restore Points before they install. In Windows 10, MicroSoft is trying to wean us off setting Restore Points in lieu of using System Recovery. After the Windows 1803 update, it will be necessary for many users to turn Restore Points back on. This is done by going into Control Panel under System protection. See graphic below

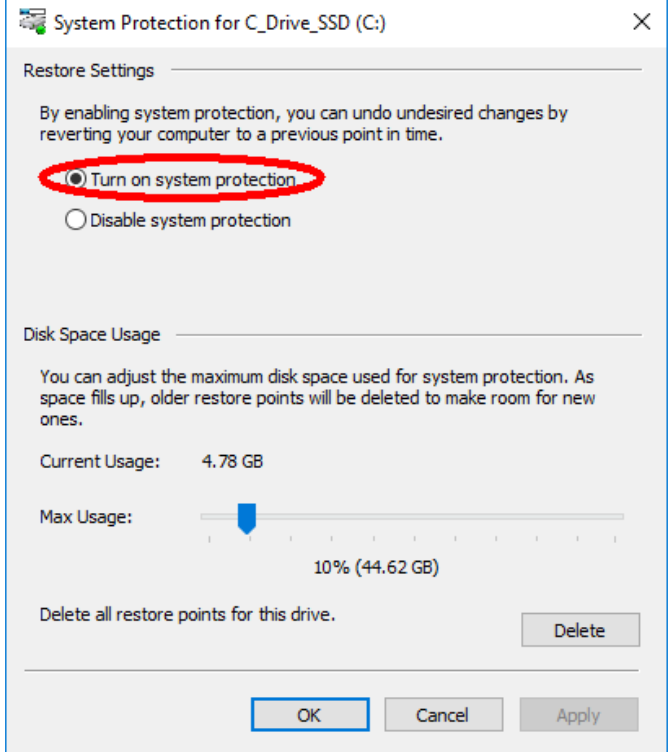

- Q: I use YouTube Downloader to copy video or music files from YouTube. It works by searching the file in YouTube, copying the URL into the program and then selecting the type of file required, either mp4 video or mp3 music audio. YouTube Downloader is no longer working and I wonder whether anyone else has experienced that problem?
- A: An audience member suggested SS YouTube Downloader as an alternative as it is currently working well for him.

The following technique will download video or audio files without the need for a browser add-on. Search YouTube for the video you wish to download. Just add "ss" to the video URL as follows to start the download process. e.g.

#### Original URL:

https://www.youtube.com/watch?v=SR\_CVzYnbbg

#### Download URL:

https://www.ssyoutube.com/watch?v=SR\_CVzYnbb g

- Q: What protection is there for Smart TVs connected to the internet?
- A: Normally there is no protection once a smart TV goes online. However the data from a Smart TV would be of little interest for a hacker or worth spending their time to crack. If the Smart TV runs an Android operating system it is theoretically easier for hackers, if that version of Android has already been cracked on other devices. The only protection in that case would be from the firewall in your router. An audience member commented that it's rumoured that Smart TV manufacturers are able to upload what programs people are watching.
- Q: I have a SanDisk USB stick that has stopped working and is no longer recognised by my OS. Could this be a hardware or software issue?
- A: Go into Computer Management and select Disk Management. If the USB stick is shown try to allocate a drive letter to it. If your USB disk is not shown in Disk Management, then it's probably faulty. SanDisk guarantee their disks so it could be worth following up with them for a replacement.

The next presentation was by **Trevor Hudson** and comprised 2 videos showing how to enable CAPS LOCK toggle sound in Windows 10 and 8.1. By turning on toggle sound, a short beep is heard to warn that the text has changed to upper case letters. This sound helps to avoid the need to retype large sections of unwanted upper case text.

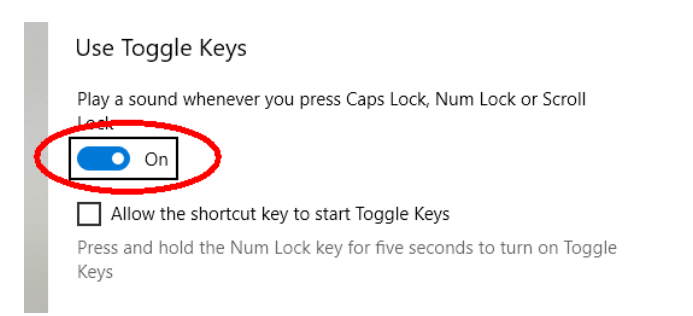

The two videos titled "How to enable CAPS LOCK toggle sound in Windows 8.1" and "How to enable CAPS LOCK toggle sound in Windows 10" can be found on YouTube or Vimeo.

Next **Paul Woolard** gave a short presentation on a number of websites he uses for computer help and reviews.

"Gizmo's Freeware" at [www.techsupportalert.com](http://www.techsupportalert.com/) provides reviews and ratings for an extensive range of free software. By subscribing you receive regular updates by email. Gizmo recently alerted its readers to two free online courses from Google that offer in depth techniques to get the most out of Google Search. A link to the course can be found at [https://www.techsupportalert.com/content/improve](https://www.techsupportalert.com/content/improve-online-search-skills-free-courses-google.htm)[online-search-skills-free-courses-google.htm.](https://www.techsupportalert.com/content/improve-online-search-skills-free-courses-google.htm)

How to Geeks" at [www.howtogeek.com](http://www.howtogeek.com/) is another website for technical and computer related information. Topics of interest can be accessed from the extensive list on the website's homepage or by subscribing to the weekly newsletter.

"Make Tech Easier" at [www.maketecheasier.com](http://www.maketecheasier.com/) is similar to "How to Geeks" and includes how to guides, tips and tricks and software reviews*.*

"Shareware on Sale" at [www.sharewareonsale.com](file:///C:/Users/ledat/Documents/President/PC%20Update/www.sharewareonsale.com) is a good source of free software and current software at heavily reduced prices.

After the break Guest Speaker **Graeme Plow** spoke on the History of Barcodes in Australia. Graeme who was working for tool maker Stanley at the time, was involved in the implementation and standardisation of barcodes in Australia. The following is a summary of Graeme's talk.

An optical device developed in America in the 1930's called a "magic eye" was the technology that led to the scanning of barcodes. The "magic eye" was used to automatically open a door when a person passed through its beam.

In the 1970's the "magic eye" was the first device to record data, by counting reflections from distinct markings on passing train carriages hauling coal. This technology replaced a person sitting on a platform recording the number of carriages as they passed.

The driving force behind the introduction of barcodes was the grocery industry in America. It was soon realised that there was a need for more than groceries so a group of industry leaders formed the Uniform Product Council. In 1976 a 12 digit Uniform Product Code (UPC) was developed. Scanning worked well but was only used in America at that time. The first product to have a barcode included was a packet of Wrigley's chewing gum.

In Australia, Bill Pratt the owner of Safeway Supermarkets in Victoria (now Woolworths) and President of the Retail Grocery Association was the driving force behind the scanning of barcodes. After viewing scanning in America, Bill saw the potential to introduce a scanning system for Australia and convened a meeting on his return. Coles however wanted more than groceries included, due to the many other products they had in their supermarkets. Coles wanted people outside the grocery business involved. Bill Pratt then contacted a number of industries including Stanley Tools, where Graeme was working, for a representative to attend a meeting on barcoding. As a well-respected and large global company, Stanley's involvement was seen as essential to provide a non-grocery view. At that time Graeme was involved in the coding of Stanley's products so he was chosen to attend the meeting. This commenced a 22 year involvement in barcoding and eventually became a director.

In 1978 the Australian Product Number Association (APNA) was formed with funding provide by the Grocery Manufacturers of Australia. The association had one employee and others like Graeme were seconded from

various companies. In 1979 confectionary maker Roundtree Hoadley was the first company in Australia to become a member of the APNA. Graeme's first task in the APNA was to write a manual on how to instigate a barcode scanning system in Australia. The manual had the title "Barcode Technical Manual".

There were a number of issues facing the APNA initially for scanning to be successful. Correct printing of barcodes and paper standards was seen as critical. The Victorian Government under John Cain felt scanning was a threat that would adversely affect the government, so they tried to bury the APNA in red tape. They failed.

A Technical Advisory Group (TAG) was set up to resolve issues that were proving difficult. For example, the width of a packet of Wrigley's chewing gum pack was half as big as a barcode. TAG took the 12 digit American barcode on board but soon realised that the system would not work outside America, if it was to cover the world. An IBM employee in America came up with the idea that by adding an extra digit to the barcode, the problem with lack of available numbers would be solved. The 13 digit code is now the worldwide standard for barcodes. The number allows for 2 digits up front for the country code, the next 5 digits for the company number, 5 digits for products within the company and a final check digit. Graeme noted that a barcode does not tell where an item is manufactured. Even if a barcode displays the number 92 for Australia, it doesn't necessarily mean that it's manufactured in Australia.

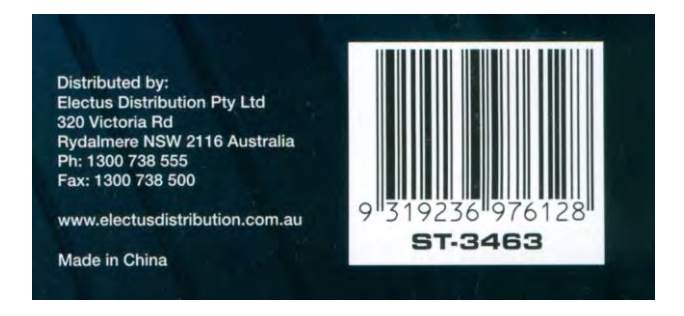

13 digit barcode

Bill Pratt conducted a scanning trial within Safeway and the single biggest problem he had was not with technical issues or the unions, but with the "checkout chicks". They believed the laser beam coming from the scanner would stop them getting pregnant. This was finally resolved after extensive medical testing.

The first product to be barcoded in Australia was dish washing detergent and was soon to be followed by Coca-Cola. Coca-Cola's initial production run of drink cans proved fruitless as the cans were printed in red and the red laser would not read the red barcode. The barcode needed to be in black for scanning to work.

To verify that a coding and scanning system would work, SIMS Supermarkets in Melton became the first scanning store in Australia. That was 1982 and the trial was deemed successful. In 1988 Grace Bros became the first scanning department store in NSW, while Kmart was the first in Victoria. In 1990 Franklins were the first to have scanning throughout their 191 stores.

At this stage the Americans still had their 12 digit system (UPC) while the rest of the world had a 13 digit system called the European Pastoral Number (EPN). Eventually the American realised that imported products with a 13 digit barcode could not be scanned so they had no option but to adopt the 13 digit standard.

In 1993 APNA changes name to EAN Australia with its offices still at Mount Waverley and a soon to be opened office in Sydney. Both now involved a greater number of paid staff and increased membership.

As the adoption of barcoding was now growing rapidly, it became necessary to setup a group to explain to industry how to release a barcode sensibly, so that it would work in the store. In 1996 EANworks was established as an education aid. It involved a number of mobile caravans that would travel around the eastern states to stores to explain how the supply chain process worked. The caravans helped to explain to businesses the whole life cycle of a product from manufacture to point of sale.

At this point of time Government could see the benefits and were supportive of barcoding. In 1997 Tim Fischer, the Federal Minister for Trade, released a document "The role of Australian policy in advancing electronic commerce" and launched EANnet.

In 2000 EAN celebrated its  $21<sup>st</sup>$  birthday and now had over 11,590 members in Australia. EAN had become a profitable business run by its members. EAN was no longer groceries and hardware but was everything we make and do. Graeme's role shifted to the motor, aircraft and steel industries to determine how barcoding could work for them. Graeme retired around this period.

In 2005 there were 86 full time employees. EAN Australia changed its name to GS1 which is the

international name and the name the Australian branch uses today.

In 2006 the first Coles supplier began full electronic trading using GS1 as a set of standard rules. That meant the whole process for different suppliers from beginning to end is integrated.

In 2009 GS1 membership in Australia had grown to over 16,000 members and now included the majority of businesses in Australia.

In 2014 GS1 membership in Australia had reached 17,000. Rather than travelling to sites in caravans, businesses are now invited to the Mount Waverley office where they can walk through a large display and view the complete life cycle of a product from manufacture through to sales.

Graeme sees the future as unrecognisable from what it is today. Every conceivable business from the health industry to farming now uses various types of coding to follow their processes from beginning to end. GS1 now covers RFID and QR codes.

For those wanting more information Graeme suggested the GS1 website at [www.gs1au.org.](http://www.gs1au.org/)

Neil Muller

# <span id="page-13-0"></span>Beast Report - 17 June 2018 *from Dave Botherway*

*Welcome to all – on this very wet morning . .* 

### *Buying :*

To demonstrate Cortana home automation, Dave had bought a TP-Link LB130 LED light bulb, controlled via Wi-Fi from his phone  $-$  but yet to get working using Cortana on a PC

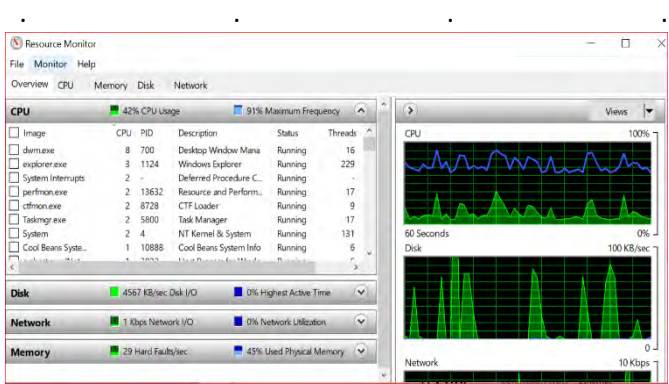

### *Question :*

*How to setup a second monitor so that two documents can be viewed concurrently ?* 

*For the physical setup on a desktop PC, two monitor outputs are needed (say VGA AND HDMI) while for a laptop usually the laptop screen itself provides one display with the second display attached via VGA OR HDMI outputs.* 

*Once the screens are connected, use the Windows-P keys to establish the 'extended' screen mode. Note – care needed as to the Mouse position: it may be on the other monitor ! !* 

### **Videos :**

An amazing Google video – demonstrating AI (Artificial Intelligence) and Voice Recognition being used for a telephoned Hair Salon appointment and a Restaurant booking . . .

See

<https://www.youtube.com/watch?v=D5VN56jQMWM>

A Person drone - A drone-type platform for personal transport … (with parachute ? )

See similar video at <https://www.youtube.com/watch?v=KEDrMriKsFM>

# **Main Topics :**

Brian showed a summary and video of the Australian Lions Club initiative for Hearing Dogs – trained to provide assistance to hearing-impaired people. For a similar video, see

<https://www.youtube.com/watch?v=j8zGeVMph-s>

Responding to questions -

\* why is my PC so slow, Dave showed tools to pinpoint bottlenecks :

 \* Start-up Tab, Performance Tab and Resource Monitor (as part of Task Manager)

 \* Cool Beans – a simple utility to show CPU, Memory and Ethernet/Internet traffic

Then two free programs to understand and control privacy: OO- Shutup and Privacy-Repair

# <span id="page-14-0"></span>Special Interest Groups – meeting & contact details

### **SIGs — Special Interest Groups**

Data Source: data-source for SIG-List Updated: 24-Jul-2018 - 10:44 **Amendments:** Please advise changes/corrections to: [calendar-admin@melbpc.org.au](mailto:calendar-admin@melbpc.org.au)

**Recent changes are at:** [http://www.melbpc.org.au/interest-groups-resources/s](http://www.melbpc.org.au/index.php/sigs/about/recent-changes/)ig-changes/

# **Access (database) and Excel**

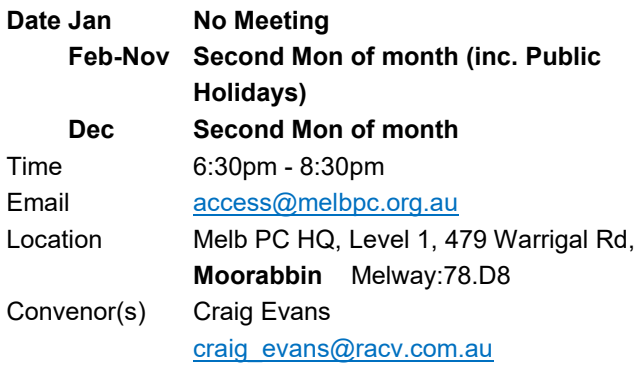

### **Bayside**

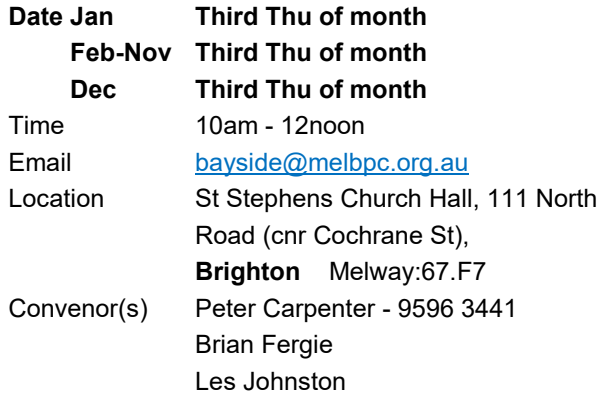

### **Beginners East (BEAST)**

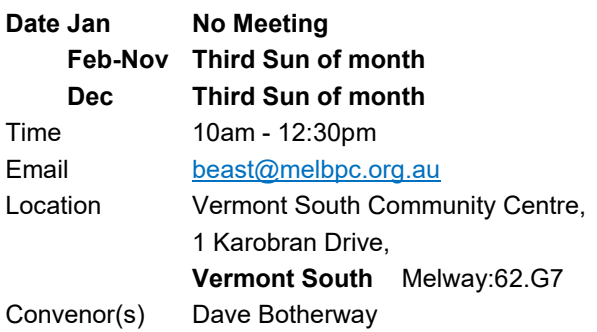

### **Casey - Main Meeting**

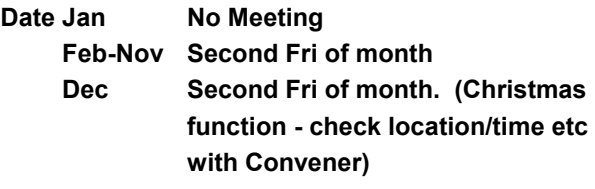

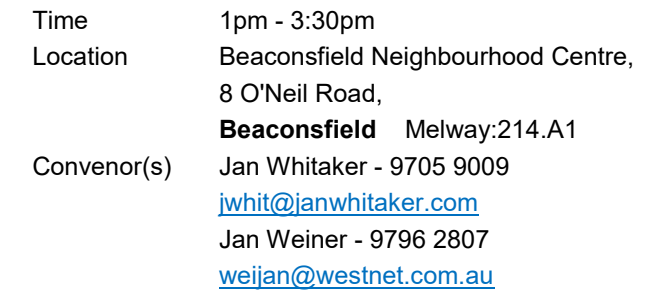

### **Casey - Workshop**

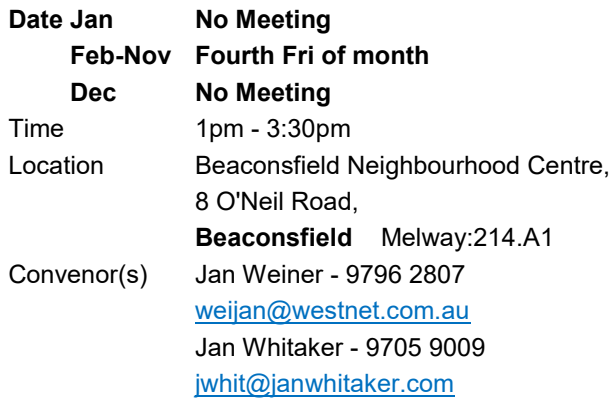

### **Communications**

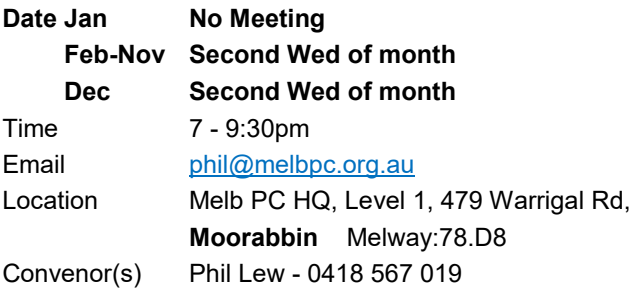

### **Digital Images**

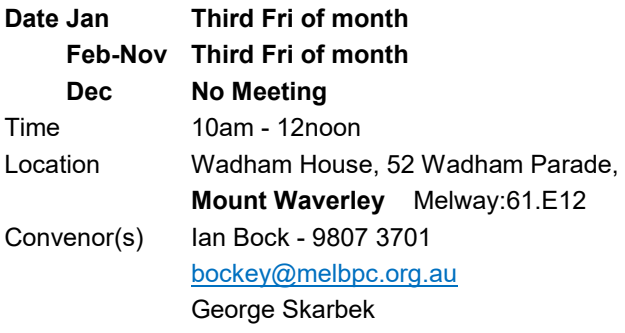

### **East**

PC Update – August 2018 Page 15

**Date Jan No Meeting** 

# Feb-Nov Second Thu of month

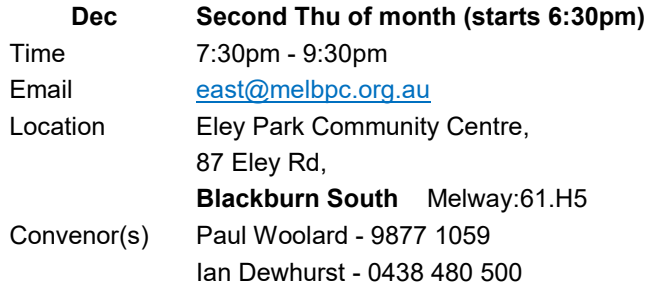

# **East Workshop & 3D Printing**

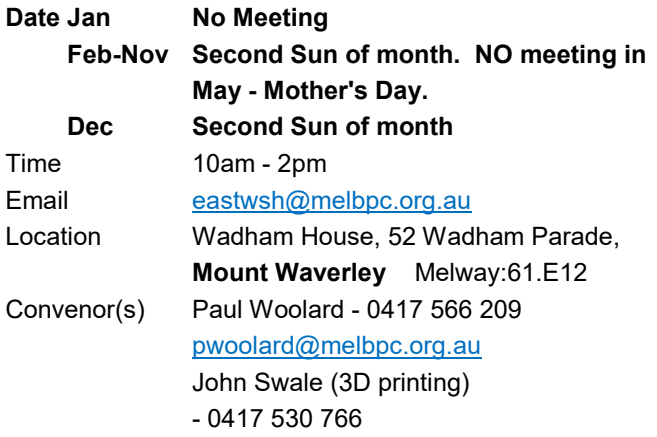

# **Essendon - Main meeting**

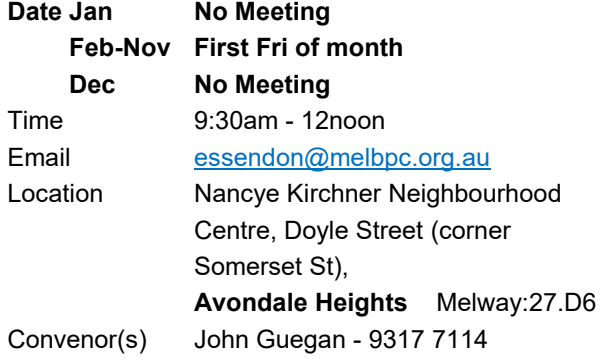

# **Essendon - Open Forum**

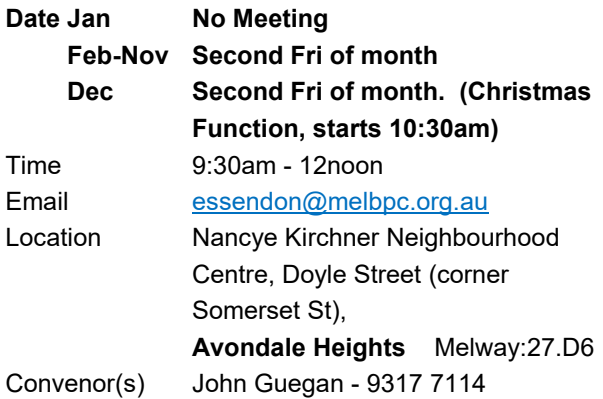

# **Essendon - Various topics**

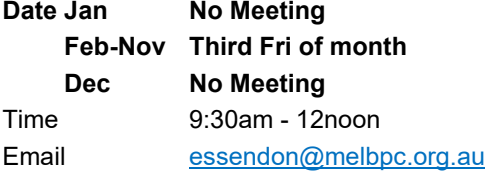

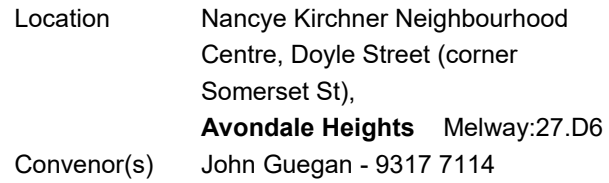

# **Everything Apple**

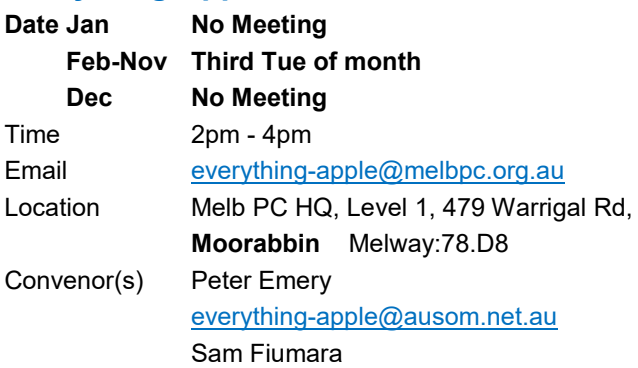

# **Genealogy East**

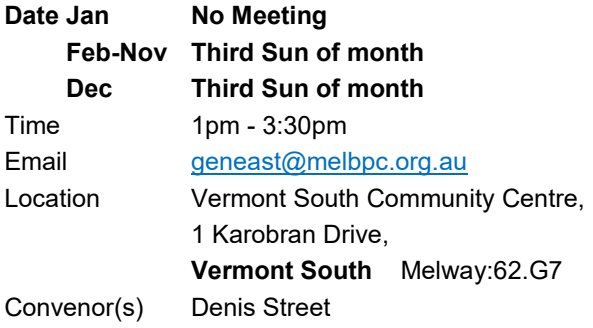

# **Hardware**

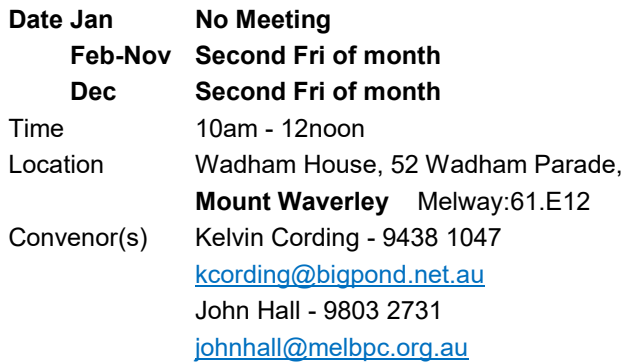

# **iHelp**

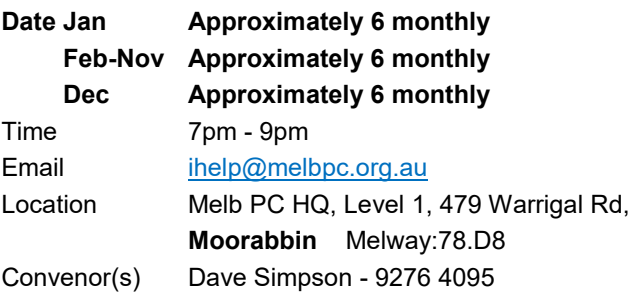

# **Investment Tools - WASINT**

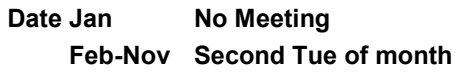

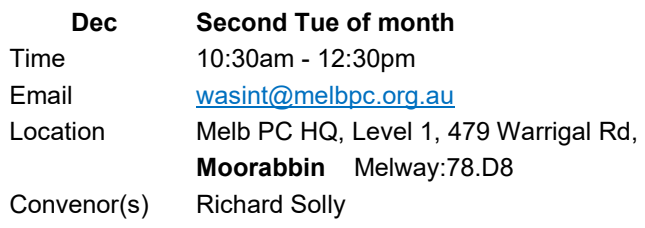

### **Linux Workshop - Moorabbin**

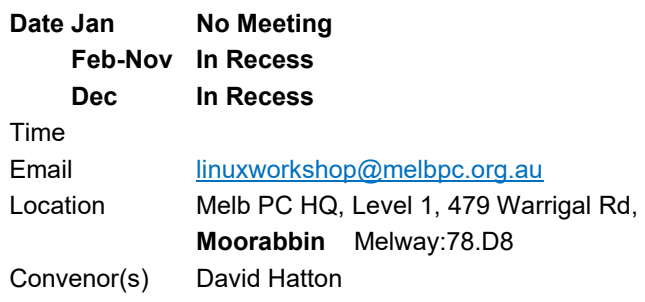

# **MACE (Atari Computers)**

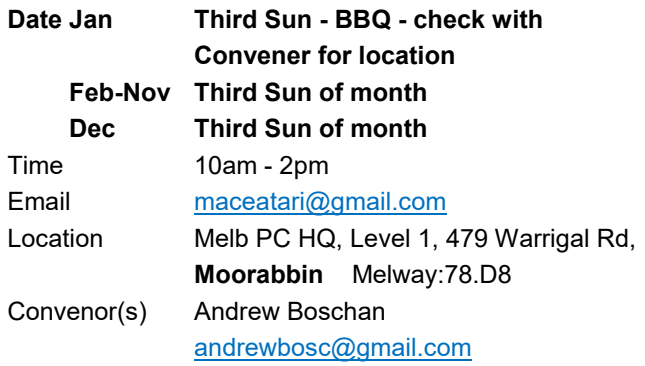

### **Microcontroller**

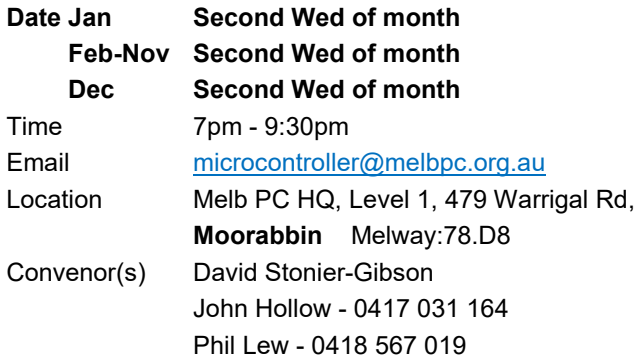

# **Microcontroller Workshop**

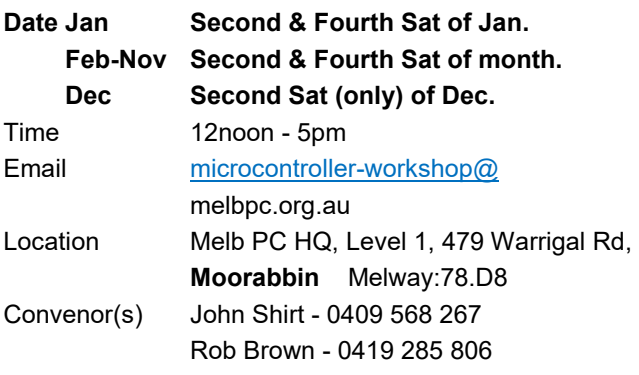

# **Mornington Peninsula - General, Q&A**

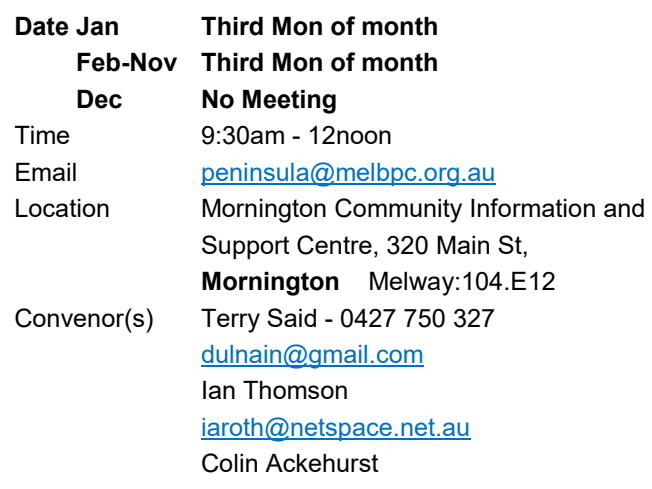

# **Mornington Peninsula - Family History**

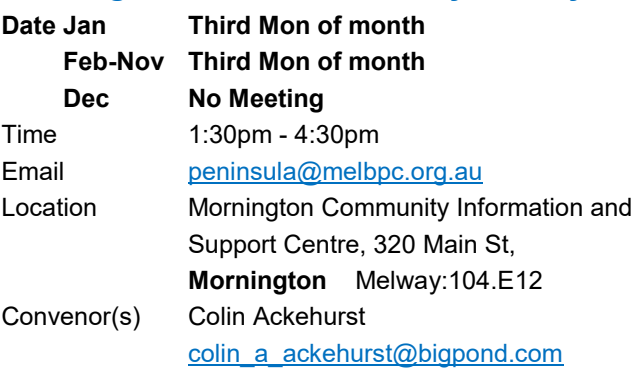

# **Mornington Pen. Family History: Adv.DNA**

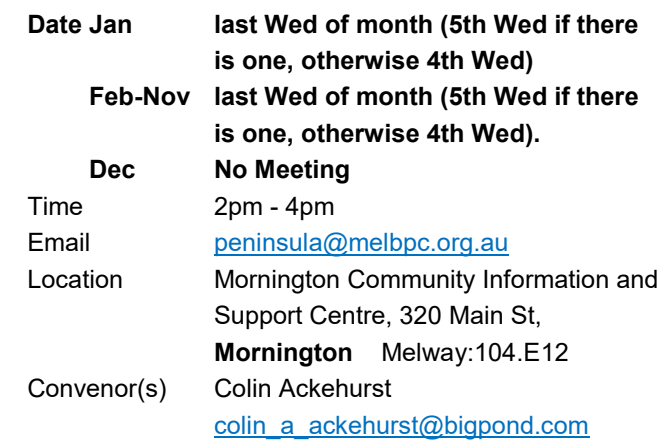

# **Multimedia Home Entertainment**

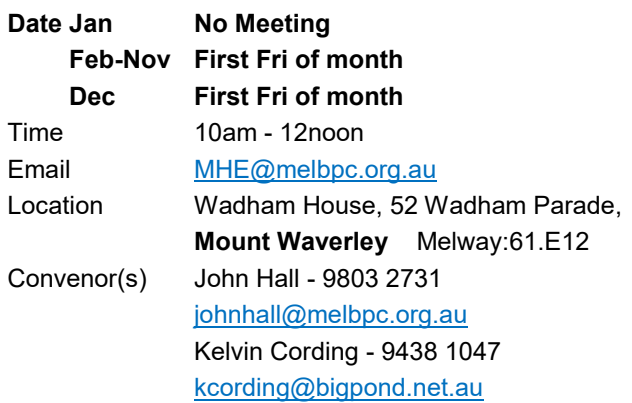

# **Music**

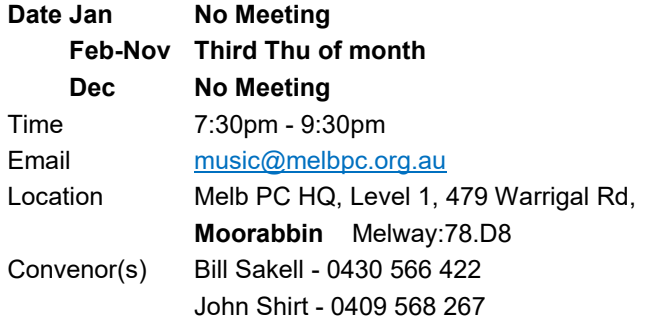

# **North East Android**

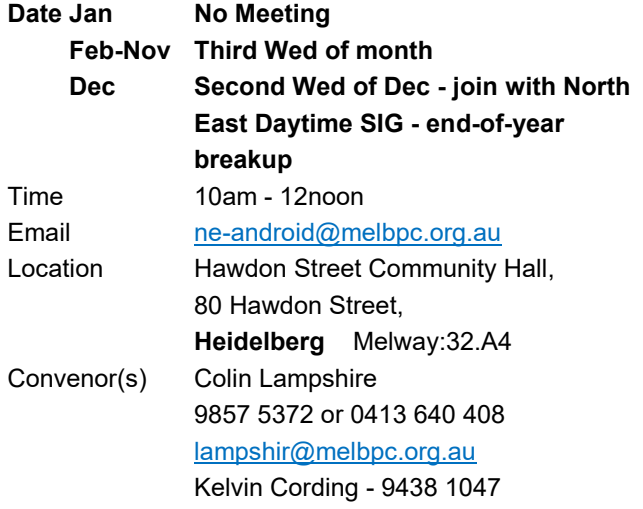

# **North East Daytime and Photography**

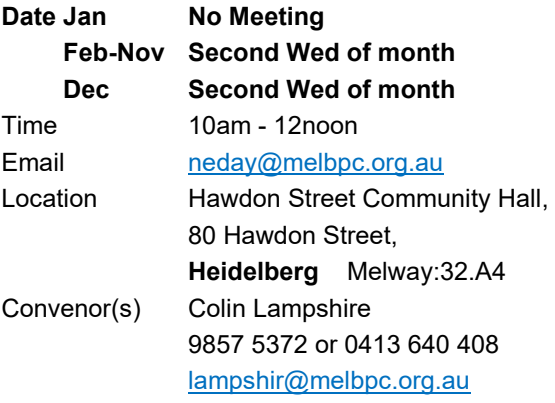

# **North East Genealogy**

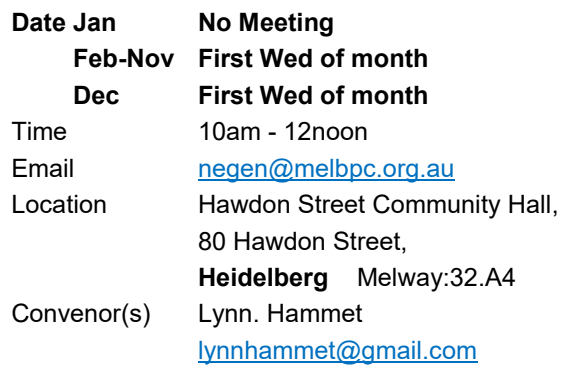

# **Northern Suburbs Linux**

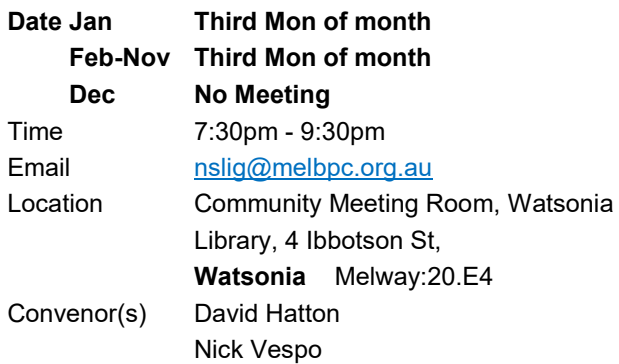

### **Online**

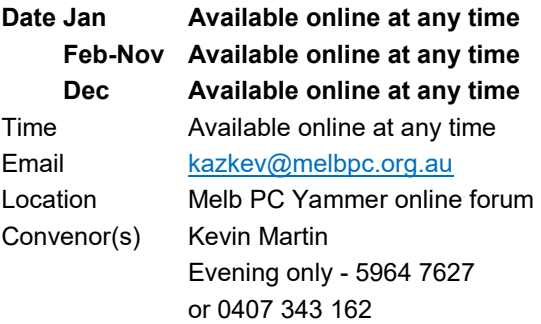

# **Programming**

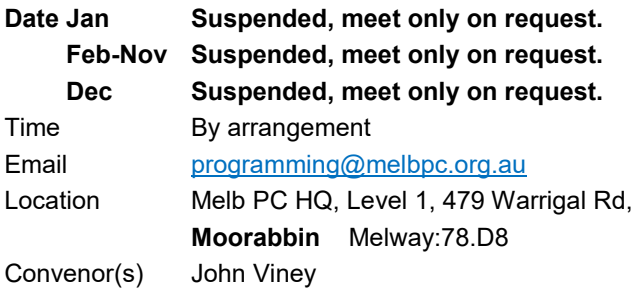

# **Raspberry Pi - Moorabbin**

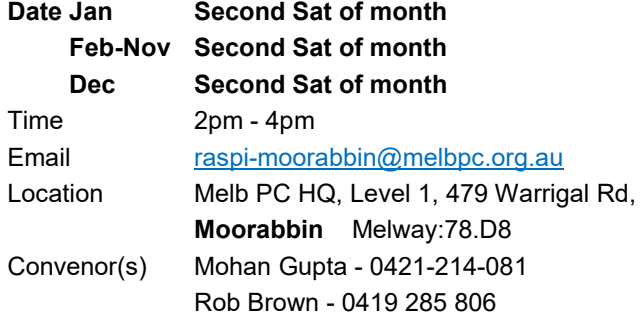

# **Raspberry Pi - Mt Waverley**

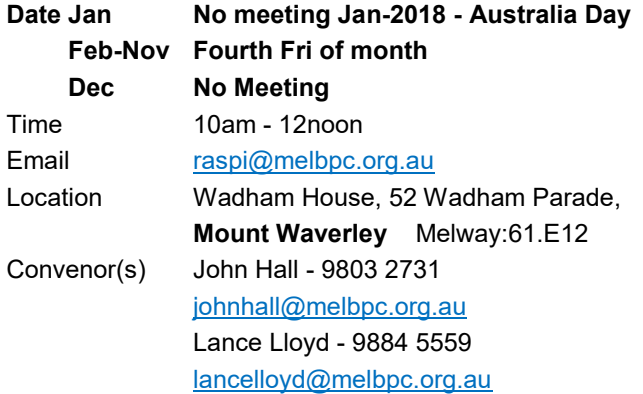

# **Sunbury Daytime - New Users**

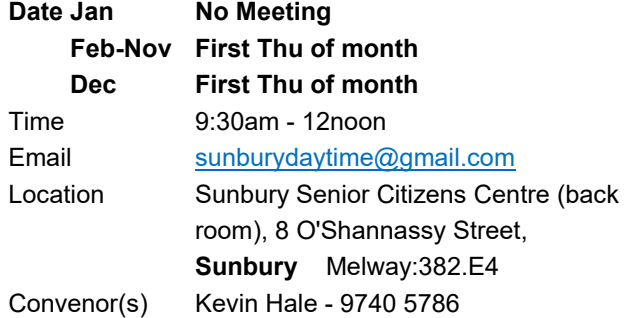

# **Sunbury Daytime - Advanced**

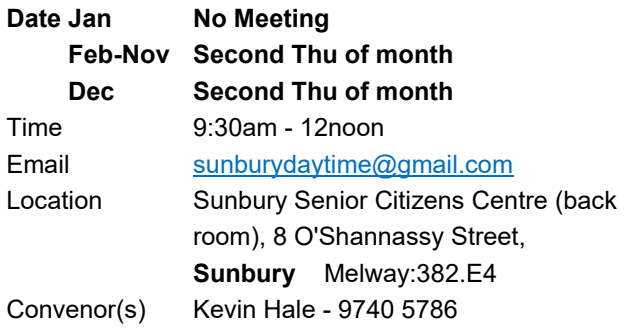

# **Sunbury Daytime - Main Meeting**

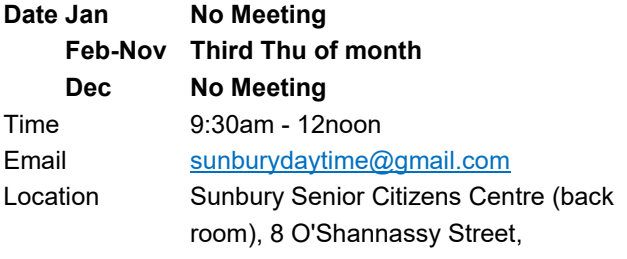

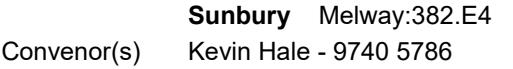

# **Sunbury Daytime - Maintenance & Linux**

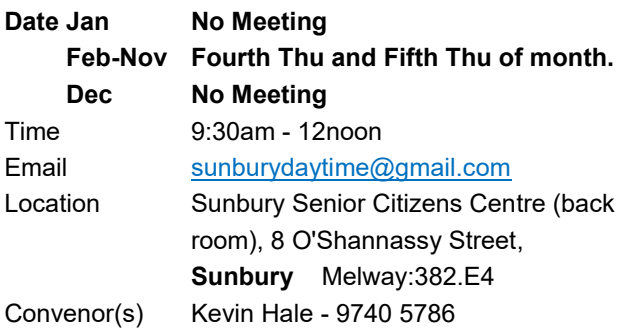

# **Video Inner East**

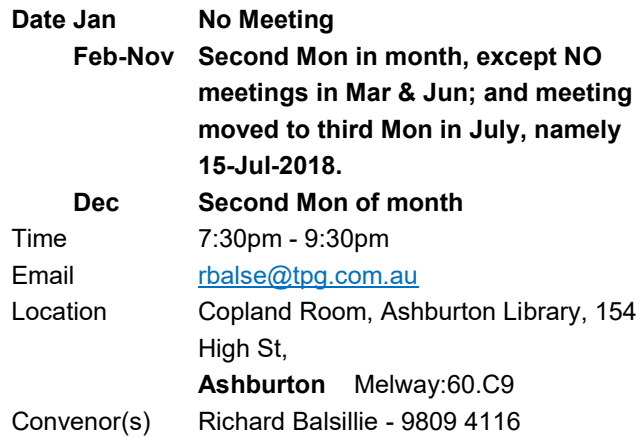

# **Video Production - Pinnacle**

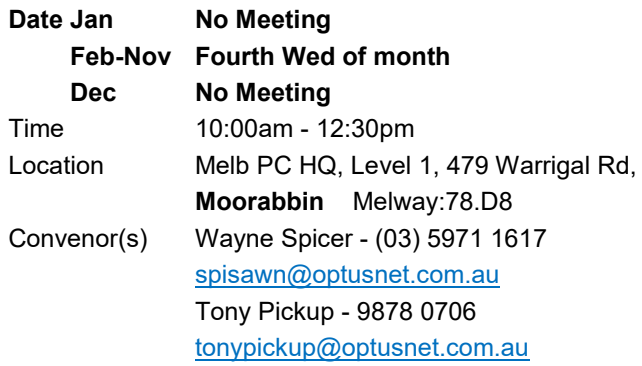

# **Video Production - Sony**

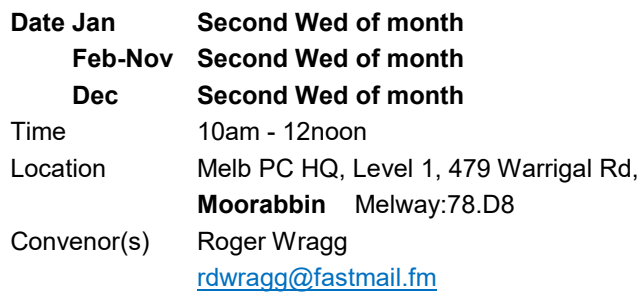

# **WAFFLE - wine & fine food lovers event**

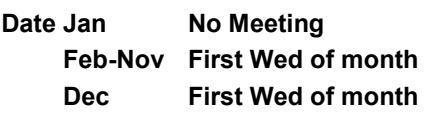

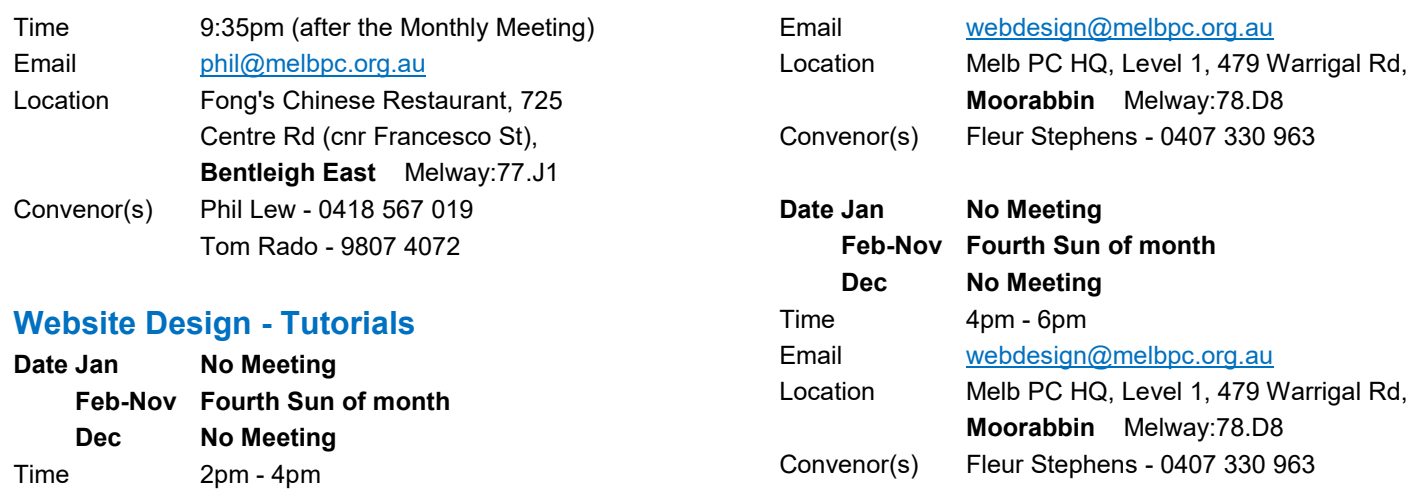

# **Website Design - Troubleshooting**

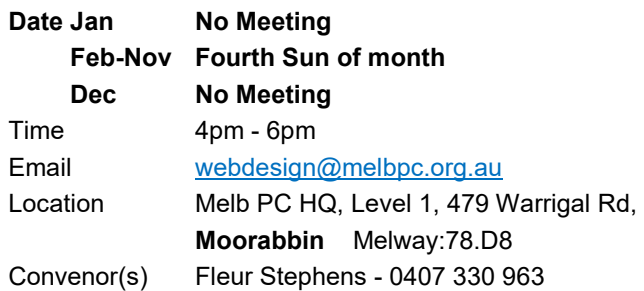

# **Windows Plus**

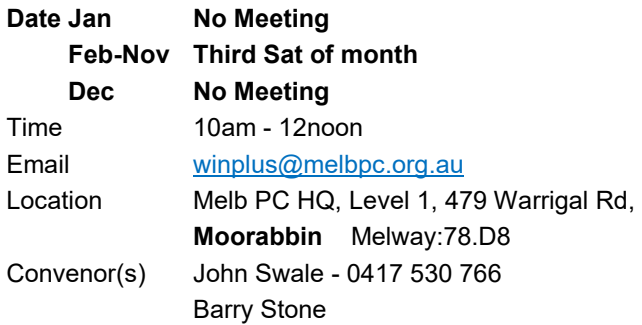

# <span id="page-20-0"></span>August Calendar

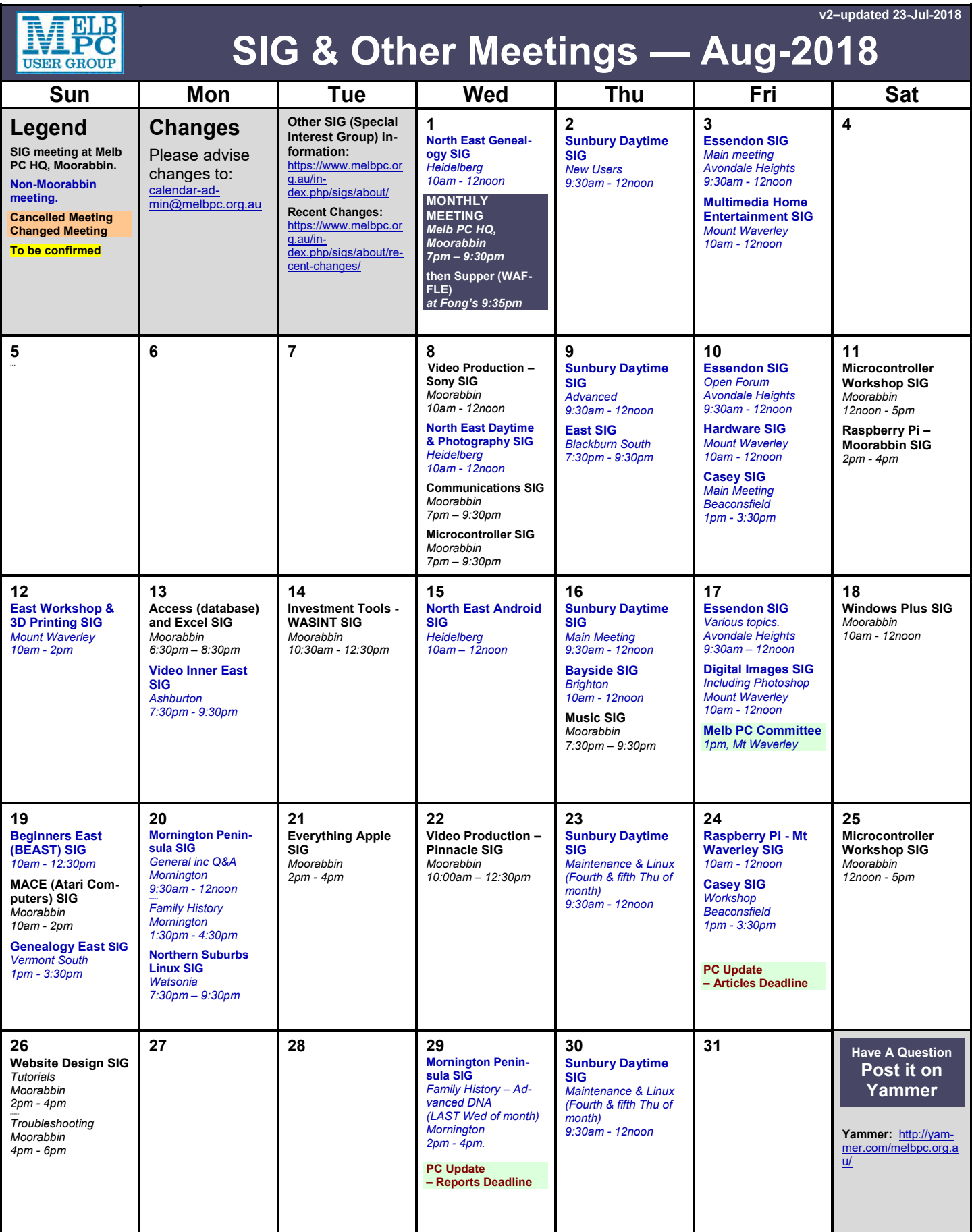

*…*